# **Game Interface**

## Events, Builder, Feedback

Tomáš Polášek [ipolasek@fit.vutbr.cz](mailto:ipolasek@fit.vutbr.cz)

BRNO UNIVERSITY OF TECHNOLOGY

Faculty of Information Technology DCGM, CPhoto@FIT Faculty of Fine Arts Game Media Studio

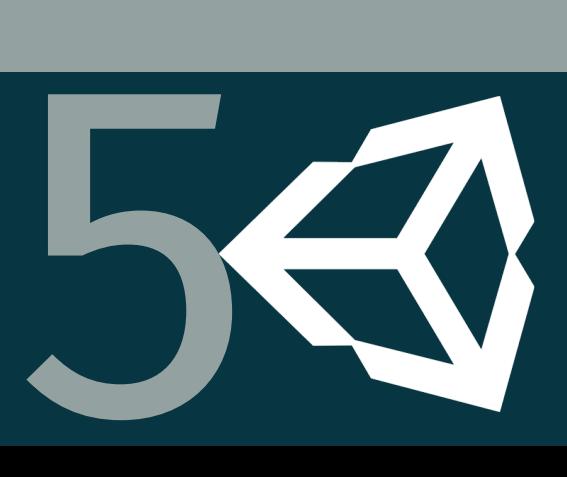

# **UI in Unity**

### User Interface System

**UI Fully Supported** Various Modes ■ Camera Stacking **Three Options** ▶ UI Toolkit

- ▶ Unity UI
- § ImGUI

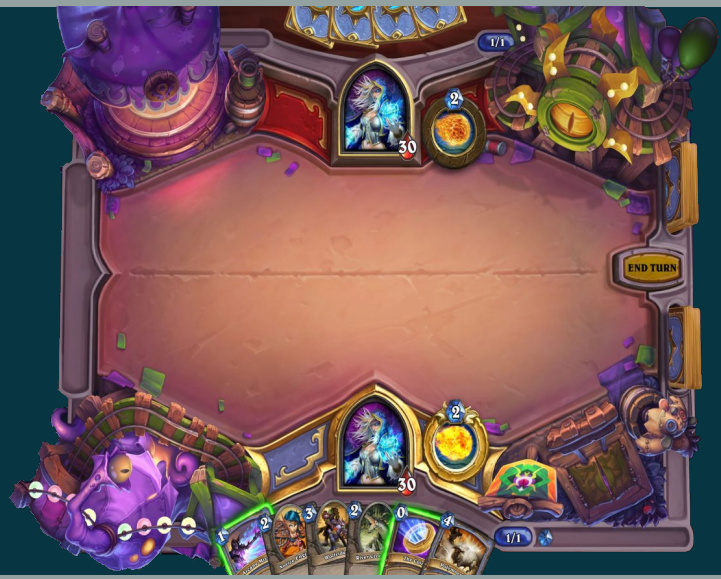

### Unity UI Toolkit

**Newest System** ■ "Classical UI" ■ Integrated Editor  $HTML + XML + CSS$ **Performance** 

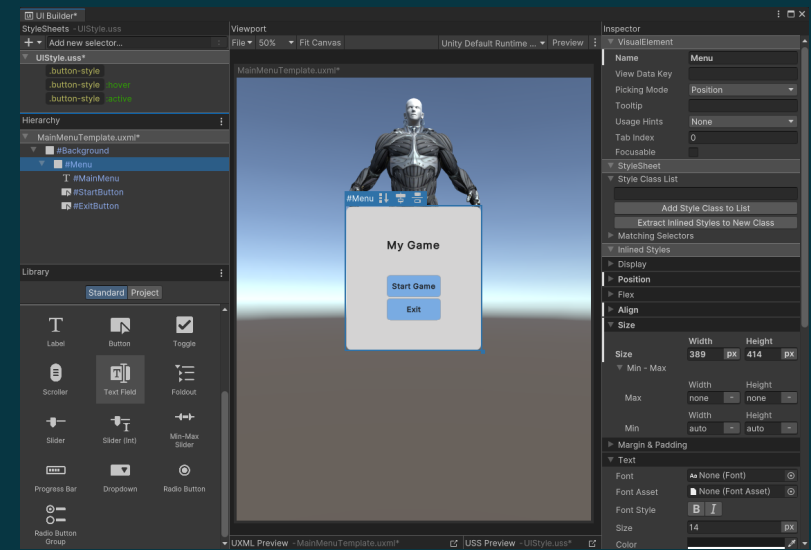

### r**IZHV**s Introduction to Game Development © 2023, Tomáš Polášek, Martin Čadík 2 / 8

## Unity UGUI

## Older System Based on GameObjects Utilizes Assets Code Integration

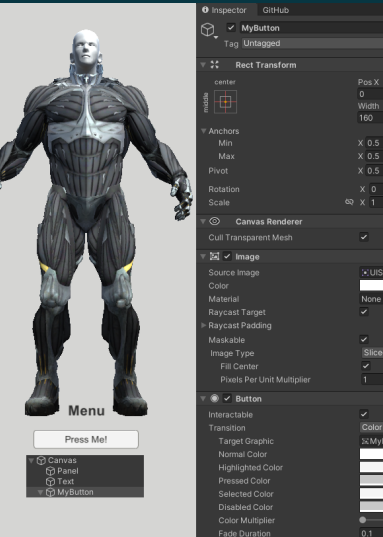

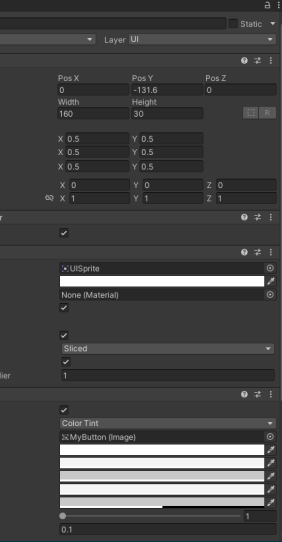

### r**IZHV**s Introduction to Game Development © 2023, Tomáš Polášek, Martin Čadík 3 / 8

### Unity ImGUI

## **Based on ImGUI Immediate Mode** Good for Programmers **Debugging & Tools**

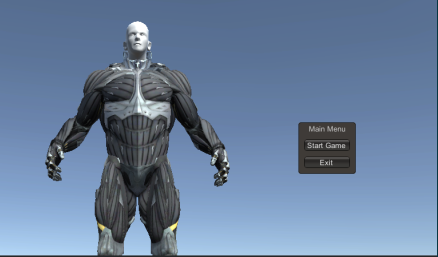

```
public class ImGUITest : MonoBehaviour
```
### void OnGUI ()

var menuXPos =  $612$ : var menuYPos =  $512$ : GUT. Box (position: new Rect (menuXPos, menuYPos, width: 100, height: 90), text: "Main Menu");

if(GUI.Button(position:new Rect(XmenuXPos + 10, XmenuYPos + 30, width: 80, height: 20), text: "Start Game")) { Debug. Log( message: "Started the Game"): }

```
if(GUI.Button(position:new Rect(XmenuXPos + 10, XmenuYPos + 60,
```
# **Audio in Unity**

### Audio Overview

AudioOlin None (Audio Clin) **Hierarchy Integration** Output None (Audio Miver Group) **Marina Bynass Effects Runsee Lietonor Efforts** ■ Audio Source & Listener Bungee Davarh Zonge **Play On Awake** ■ 2D and Full 3D **Driority** 129 Volume  $\bullet$ ■ Audio Asset Support **Ditch** Stereo Par Spatial Blend **Profiler Section Revert Zone Mix** 3D Sound Settings Tracker Modules Donnler Level Spread .<br>Volume Polloff Logarithmic Rolloff Min Distance Max Distance 500 Listener

### r**IZHV**s Introduction to Game Development © 2023, Tomáš Polášek, Martin Čadík 5 / 8

· Volume

IL V. Audio Source

 $a +$ 

### **AUDIO MIXING**

■ Spatial Blending & Distance **Equalizer**  $\rightarrow$  Groups Filters, Parametric Equalizer  $\blacksquare$ ■ Effects: Reverb, Echo, ...

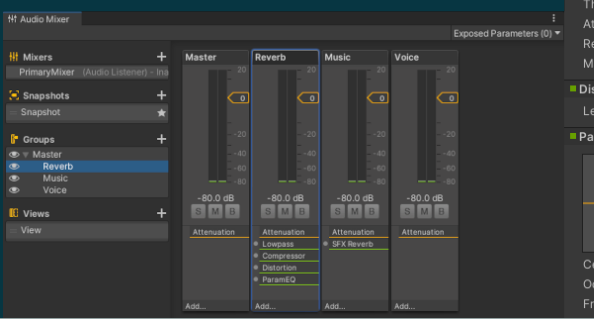

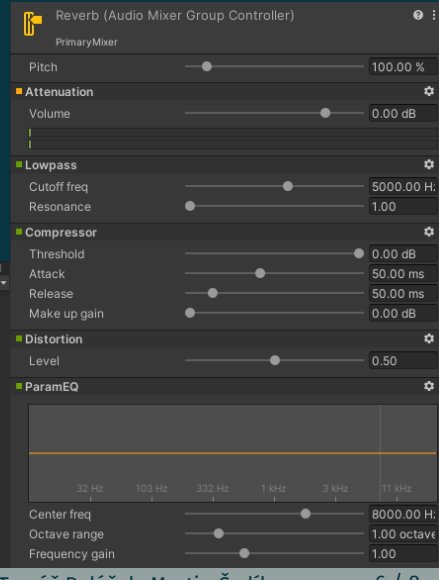

r**IZHV**s Introduction to Game Development © 2023, Tomáš Polášek, Martin Čadík 6 / 8

### Additional Resources

**Deal Unity UI System Comparison Deca** Unity ImGUI Elements ■ [\[Doc\] Unity Audio Effects](https://docs.unity3d.com/Manual/class-AudioEffectMixer.html)

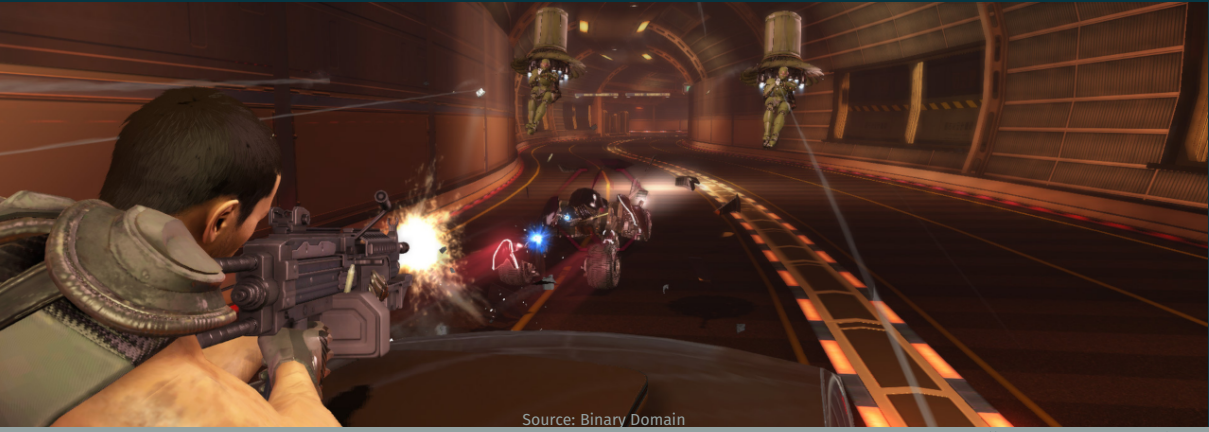

r**IZHV**s Introduction to Game Development © 2023, Tomáš Polášek, Martin Čadík 7 / 8

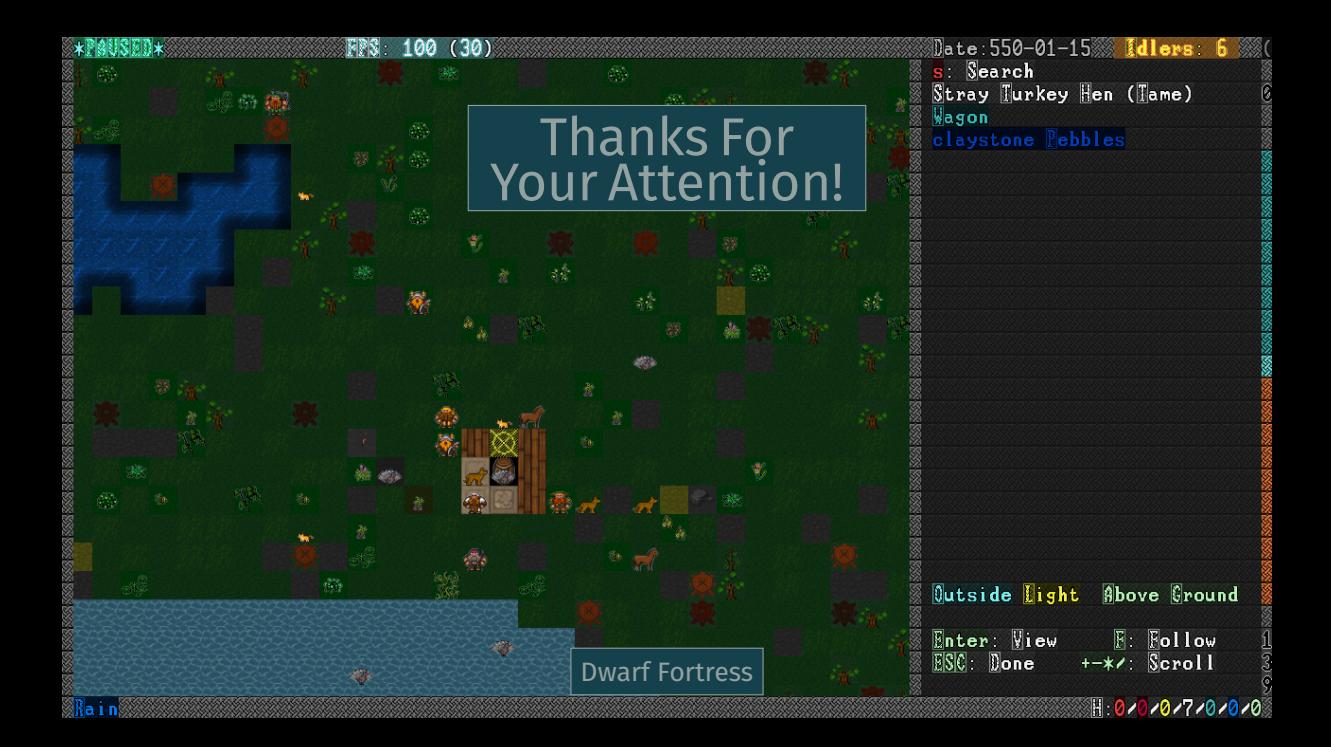

### References I